# Cisco Business Wireless : Tâches qui perturbent le service Ī

## **Objectif**

Cet article explique les tâches de configuration qui peuvent perturber le réseau sans fil sur un réseau Cisco Business Wireless (CBW).

Périphériques pertinents | Version du micrologiciel

- CBW 140AC <u>[\(Fiche technique\)](https://www.cisco.com/c/fr_ca/products/collateral/wireless/business-100-series-access-points/smb-01-bus-140ac-ap-ds-cte-en.html)</u> | 10.6.1.0 <u>[\(Télécharger la dernière version\)](https://software.cisco.com/download/home/286324929)</u>
- CBW 145AC <u>[\(Fiche technique\)](https://www.cisco.com/c/fr_ca/products/collateral/wireless/business-100-series-access-points/smb-01-bus-145ac-ap-ds-cte-en.html)</u> | 10.6.1.0 <u>[\(Télécharger la dernière version\)](https://software.cisco.com/download/home/286324929)</u>
- CBW 240AC [\(Fiche technique\)](https://www.cisco.com/c/fr_ca/products/collateral/wireless/business-200-series-access-points/smb-01-bus-240ac-ap-ds-cte-en.html) | 10.6.1.0 [\(Télécharger la dernière version](https://software.cisco.com/download/home/286324934))
- Extenseur de maillage CBW 141ACM <u>[\(fiche technique\)](https://www.cisco.com/c/fr_ca/products/collateral/wireless/business-100-series-mesh-extenders/smb-01-bus-100-mesh-ds-cte-en.html)</u> | 10.6.1.0 (<mark>Télécharger la</mark> [dernière version\)](https://software.cisco.com/download/home/286325124)
- Extenseur de maillage CBW 142ACM [\(fiche technique\)](https://www.cisco.com/c/fr_ca/products/collateral/wireless/business-100-series-mesh-extenders/smb-01-bus-100-mesh-ds-cte-en.html) | 10.6.1.0 [\(Télécharger la](https://software.cisco.com/download/home/286325124) [dernière version\)](https://software.cisco.com/download/home/286325124)
- Extenseur de maillage CBW 143ACM <u>[\(fiche technique\)](https://www.cisco.com/c/fr_ca/products/collateral/wireless/business-100-series-mesh-extenders/smb-01-bus-100-mesh-ds-cte-en.html)</u> | 10.6.1.0 (<mark>Télécharger la</mark> [dernière version\)](https://software.cisco.com/download/home/286325124)

### **Introduction**

Il est important de maintenir votre réseau opérationnel, mais il est parfois nécessaire de modifier les configurations. Cela peut provoquer une interruption de service.

Dans les tableaux ci-dessous, un astérisque (\*) est affiché lorsqu'il est nécessaire que l'interface utilisateur Web soit en mode Expert. Pour activer les options Expert View, connectez-vous à l'interface utilisateur Web de votre point d'accès principal CBW. Cliquez sur les flèches vertes dans le coin supérieur droit de l'interface utilisateur Web pour accéder à Expert View.

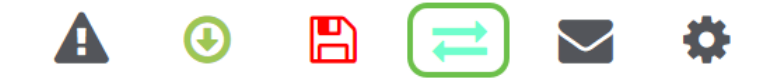

### Tâches de configuration provoquant une interruption du réseau sans fil

Les configurations suivantes provoqueront une brève interruption de service.

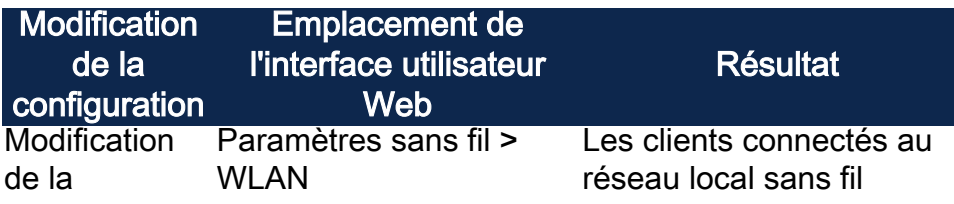

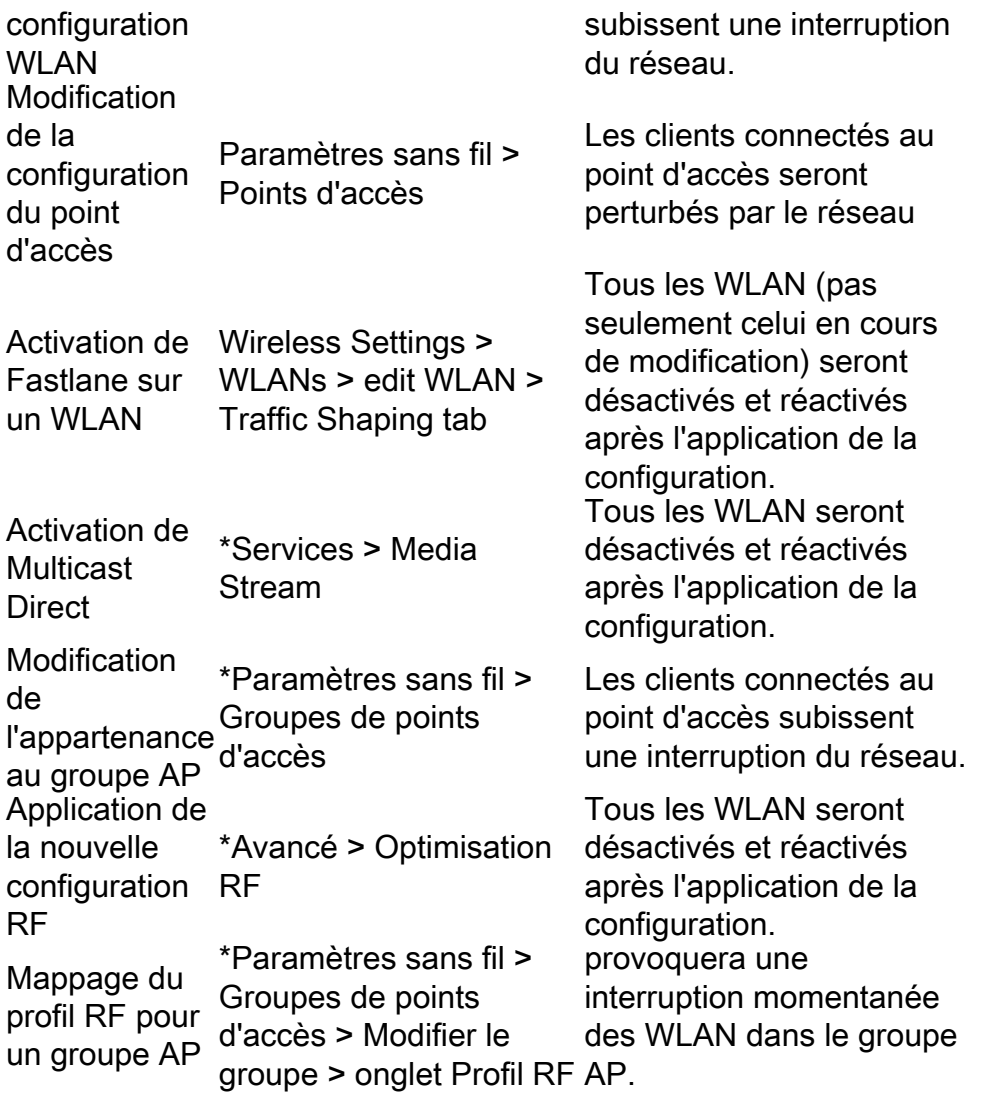

\*Disponible en mode Expert uniquement.

### Modifications de configuration qui provoquent ou nécessitent un redémarrage de l'AP

Les configurations suivantes provoqueront une interruption de service pour les clients ayant au moins un périphérique nécessitant un redémarrage. Si possible, vous pouvez effectuer ces tâches lorsque le bureau est fermé.

Si vous devez redémarrer manuellement l'adresse IP principale (notée avec \*\*), attendez que les mises à jour soient terminées. Accédez à Advanced > Primary AP Tools > Restart Primary AP.

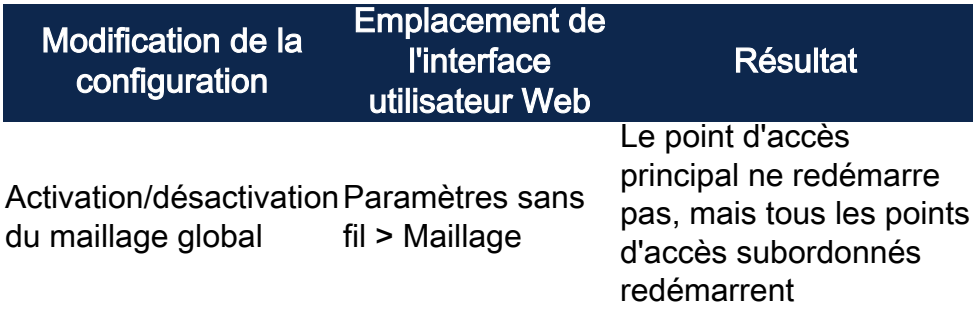

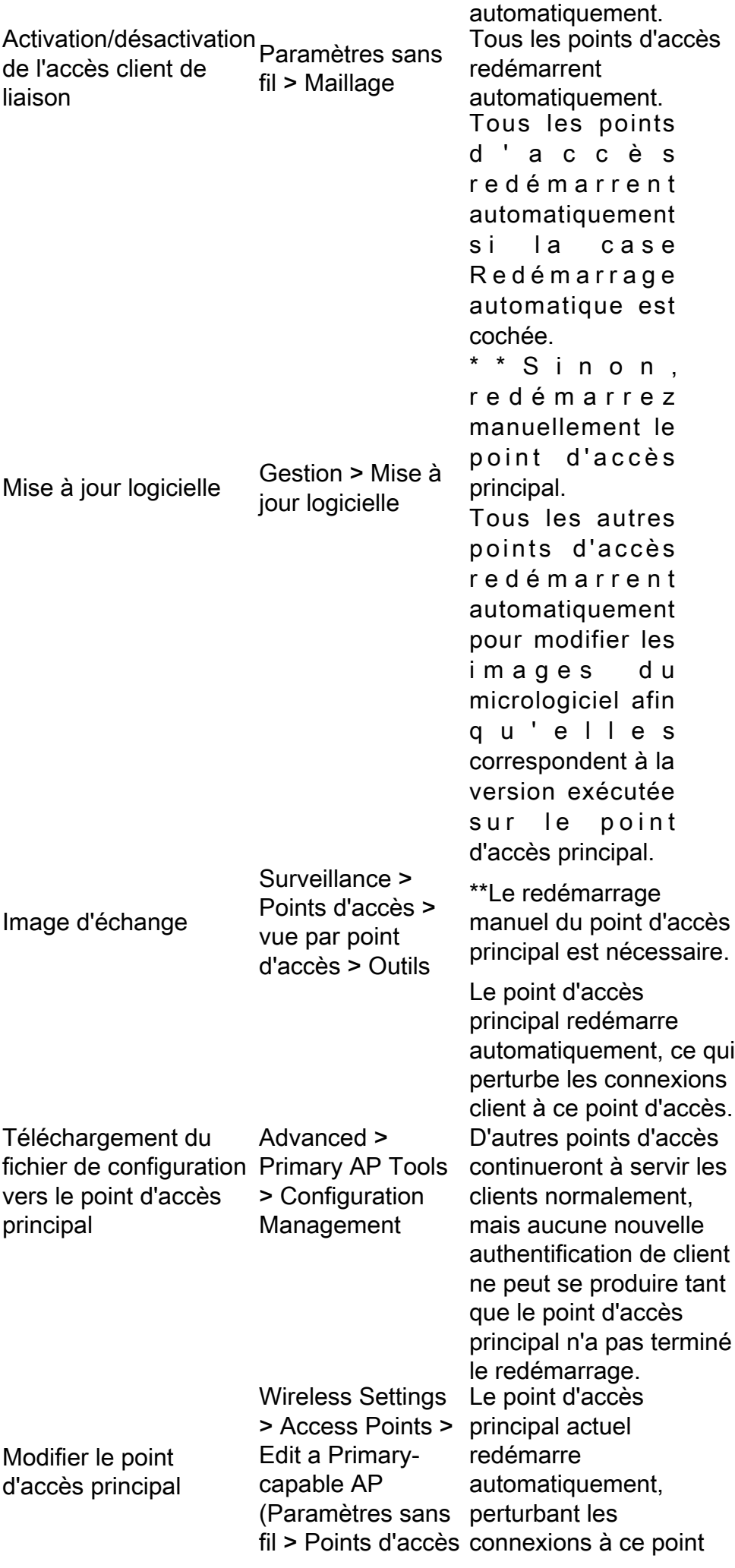

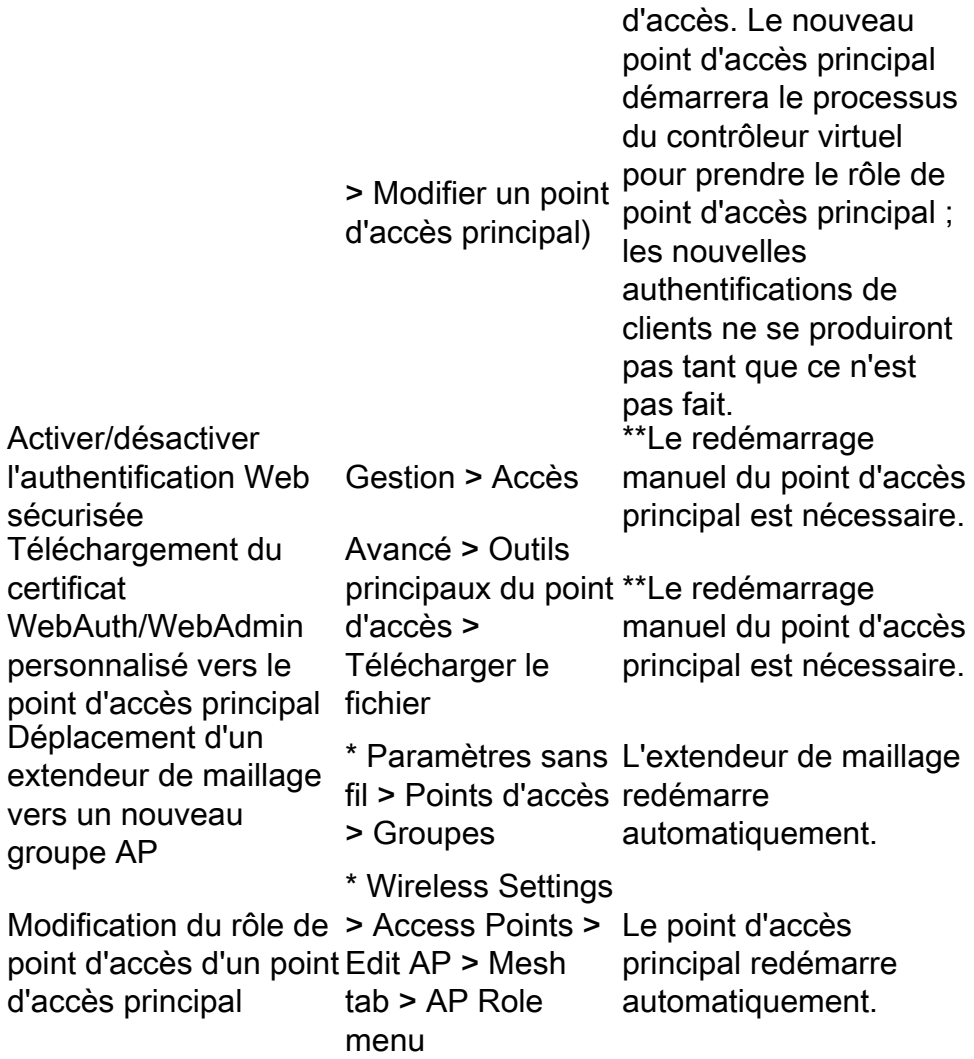

\*Disponible en mode Expert uniquement.

#### **Conclusion**

Voilà ! Vous connaissez maintenant certaines modifications de configuration qui peuvent entraîner une interruption du service.

Vous voulez en savoir plus sur votre réseau CBW ? Pour plus d'informations, consultez l'un des liens ci-dessous.

[Intro to Mesh](/content/en/us/support/docs/smb/wireless/CB-Wireless-Mesh/1768-tzep-Cisco-Business-Introduces-Wireless-Mesh-Networking.html) [FAQ sur les mailles](https://www.cisco.com/c/fr_ca/support/docs/smb/wireless/CB-Wireless-Mesh/1769-tz-Frequently-Asked-Questions-for-a-Cisco-Business-Mesh-Network.html) [Décodeur de modèle sans fil Cisco Business](https://www.cisco.com/c/fr_ca/support/docs/smb/wireless/CB-Wireless-Mesh/1776-CBW-PID-Decoder.html) [Conseils de](https://www.cisco.com/c/fr_ca/support/docs/smb/wireless/CB-Wireless-Mesh/1873-tz-Reboot-Tips-for-Cisco-Business-Wireless-Access-Points.html) [redémarrage](https://www.cisco.com/c/fr_ca/support/docs/smb/wireless/CB-Wireless-Mesh/1873-tz-Reboot-Tips-for-Cisco-Business-Wireless-Access-Points.html) [Rétablir les paramètres d'usine par défaut](/content/en/us/support/docs/smb/wireless/CB-Wireless-Mesh/2120-reset-to-factory-default-cbw.html) [Jour zéro : configuration via App/Web](https://www.cisco.com/c/fr_ca/support/docs/smb/wireless/CB-Wireless-Mesh/1771-1906-day-zero-config.html) [Application mobile et interface Web](https://www.cisco.com/c/fr_ca/support/docs/smb/wireless/CB-Wireless-Mesh/2117-mobile-app-vs-web-ui-cbw-support.html ) [Meilleures pratiques pour un réseau maillé sans fil](https://www.cisco.com/c/fr_ca/support/docs/smb/wireless/CB-Wireless-Mesh/2133-cbw-best-practices.html) [d'entreprise Cisco](https://www.cisco.com/c/fr_ca/support/docs/smb/wireless/CB-Wireless-Mesh/2133-cbw-best-practices.html) [Autoriser les listes](https://www.cisco.com/c/fr_ca/support/docs/smb/wireless/CB-Wireless-Mesh/2126-Whitelists-cbw-Mesh-Network.html) [Mettre à jour le logiciel](https://www.cisco.com/c/fr_ca/support/docs/smb/wireless/CB-Wireless-Mesh/2063-Upgrade-software-of-CBW-access-point.html) [Familiarisez-vous avec l'application](https://www.cisco.com/c/fr_ca/support/docs/smb/wireless/CB-Wireless-Mesh/2084-Get-familiar-with-Cisco-Business-Mobile-App.html) [CBW](https://www.cisco.com/c/fr_ca/support/docs/smb/wireless/CB-Wireless-Mesh/2084-Get-familiar-with-Cisco-Business-Mobile-App.html) [Dépannage](https://www.cisco.com/c/fr_ca/support/docs/smb/wireless/CB-Wireless-Mesh/2109-tz-troubleshooting-CBW-Mesh-Network.html) [Paramètres du temps](https://www.cisco.com/c/fr_ca/support/docs/smb/wireless/CB-Wireless-Mesh/2130-Configure-Time-Settings-CBW.html) [Dépannage de la DEL rouge](https://www.cisco.com/c/fr_ca/support/docs/smb/wireless/CB-Wireless-Mesh/kmgmt-2322-flashing-red-LED-pattern-day-zero-setup-CBW.html) [Noms des groupes de ponts](https://www.cisco.com/c/fr_ca/support/docs/smb/wireless/CB-Wireless-Mesh/2109-Bridge-Group-Names-on-a-Cisco-Business-Wireless-Mesh-Network.html)